# **COMPUTHERM Q8 RF**

multi zónás rádiófrekvenciás, programozható, digitális szobatermosztát

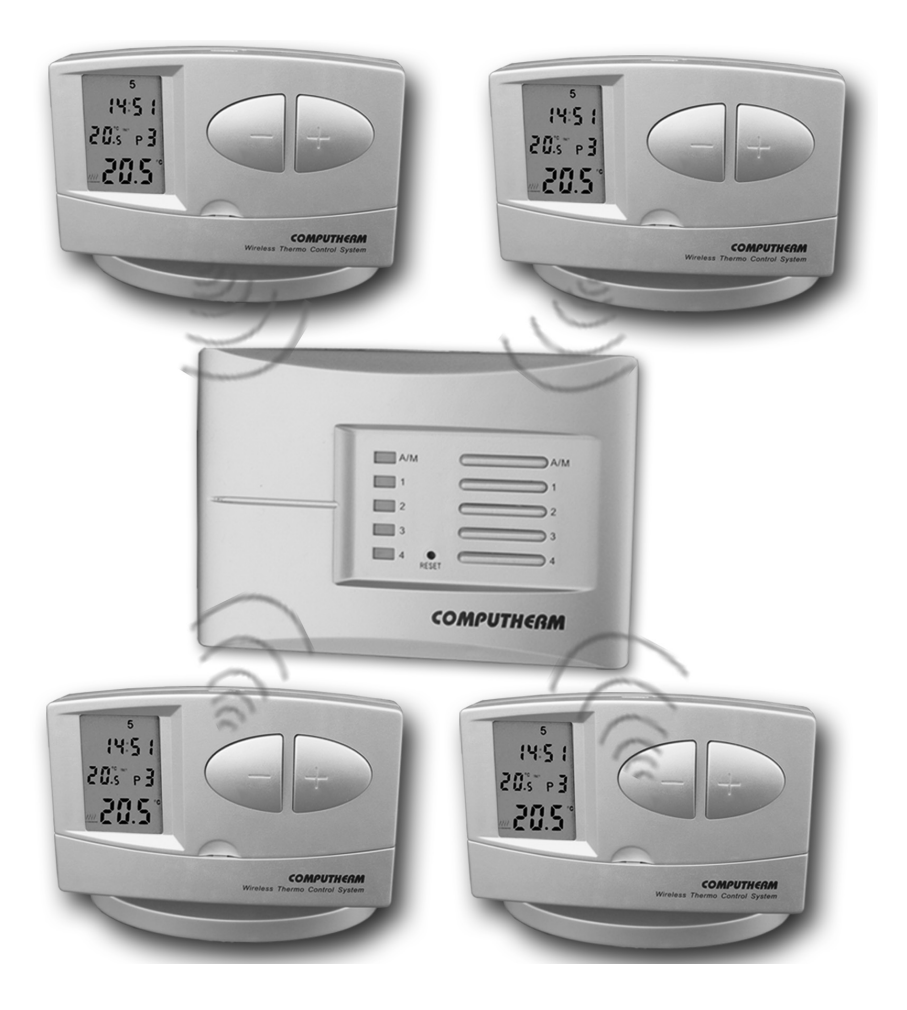

Kezelési útmutató

# A termosztát általános ismertetése

A COMPUTHERM Q8 RF szobatermosztát a Magyarországon forgalomban lévõ kazánok túlnyomó többségének szabályozására alkalmas. Egyszerûen csatlakoztatható bármely, kétvezetékes szobatermosztát csatlakozási ponttal rendelkezõ gázkazánhoz, függetlenül attól, hogy az 24V-os vagy 230V-os vezérlõáramkörrel rendelkezik.

A készülék alapcsomagja két termosztátot és egy vevõegységet tartalmaz. Igény esetén a berendezés további két termosztáttal és COMPUTHERM Q1 RX típusú - vezeték nélküli termosztáttal vezérelhetõ - dugaljjal is bõvíthetõ. (Részletes információért keresse fel honlapunkat.) A vevõegység fogadja a termosztátok kapcsolójeleit, vezérli a kazánt és parancsot ad a fûtési zónaszelepek (termosztátonként 1 zóna, összesen max. 4 zóna, zónánkénti terhelhetõség 230V AC / max. 1A /0,3A induktív/) nyitására/zárására. A fûtési rendszer zónákra bontásával az egyes zónák egymástól függetlenül is, de igény esetén akár az összes zóna egyszerre is fûthetõvé válik és így lehetõséget biztosít arra, hogy mindig csak azok a helyiségek legyenek fûtve, melyekre éppen szükség van (pl. nappal a nappali és a fürdõszoba, éjjel pedig a hálószoba). A termosztátok és a vevőegység között a kapcsolatot rádiófrekvenciás összeköttetés biztosítja, ezért a termosztátok és a kazán között nincs szükség vezeték kiépítésére. A vevõegység és a termosztátok külön-külön saját biztonsági kóddal rendelkeznek, ezért idegen, külsõ rádiófrekvenciás jelek nem tudják megzavarni a készülék biztonságos mûködését.

A termosztátok egyéni igény szerint beprogramozhatók úgy, hogy a fûtési rendszer a felhasználó által kívánt idõpontokban tetszés szerinti hõfokra fûtse a fûtési hálózat egyes zónáihoz tartozó helyiségeket és a komfort biztosítása mellet hozzájáruljanak az energiaköltségek csökkentéséhez

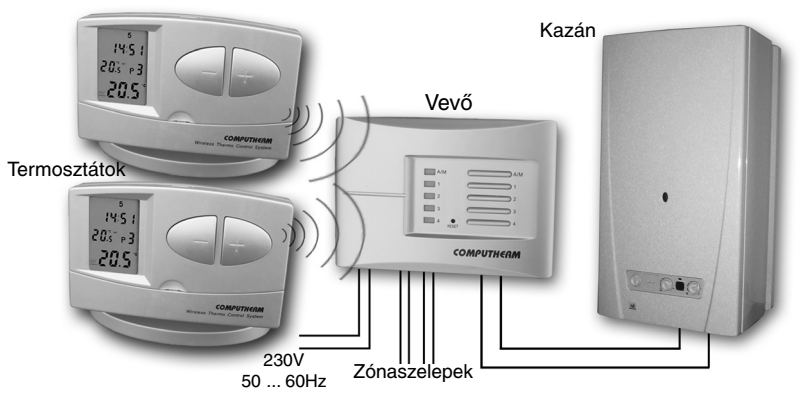

A hét minden napjára külön-külön, egymástól független napi hõmérsékletprogram készíthetõ. Naponta 6 szabadon megválasztható kapcsolási idõpont (10 perces lépésekben állítható) és minden kapcsolási idõponthoz más-más szabadon megválasztható hõfok (0,5°C-os lépésekben állítható) beállítására van lehetõség.

Az elemek élettartamának növelése érdekében, a termosztát jeladása nem folyamatos, 9 percenként ismétli a szükséges kapcsolási parancsot. Ha áramszünet vagy egyéb okból kimarad egy kapcsolás, akkor a vevõ a következõ jeladáskor hajtja végre a termosztát utasítását.

## A termosztát hordozhatósága az alábbi elõnyöket biztosítja:

- nincs szükség vezeték kiépítésére, mely különösen régi épületek korszerûsítésénél elõnyös.
- használat közben választható ki a készülék optimális elhelyezése.

A termosztátba szerelt jeladó hatótávolsága nyílt terepen kb. 50m. Ez a távolság épületen belül jelentõsen csökkenhet, különösen akkor, ha a rádióhullámok útjába fémszerkezet, vagy vasbeton fal kerül.

A termosztátok kapcsolási érzékenysége megválasztható ±0,2°C (radiátoros fûtéshez javasolt gyári alapbeállítás) vagy +0/-0,2°C (padlófûtéshez javasolt beállítás). Ez alatt azt a hõmérséklet-különbséget kell érteni, ami a beállított érték és a kapcsoláskor mért tényleges hõmérséklet között van. Gyári alapbeállítás esetén pl. ha a termosztáton beállított érték 20°C, akkor a készülék 19,8°C-on, vagy alatta bekapcsolja, ill. 20,2°C-on, vagy felette kikapcsolja a kazánt. (A gyárilag beállított ±0,2°C-os kapcsolási érzékenység megváltoztatását lásd a 2.3 pontban.)

A termosztát szivattyúvédõ funkcióval van ellátva, mely a szivattyú beszorulásának megakadályozása érdekében mindennap 12 óra 00 perckor egy perc idõtartamra bekapcsolja a kazánt abban az esetben, ha több mint 24 órája nem történt programozott kapcsolás (pl. fûtésmentes idõszakban). A szivattyúvédõ funkció aktiválását lásd a 2.4 pontban.

# A termosztát folyadékkristályos kijelzõjén megjelenõ információk:

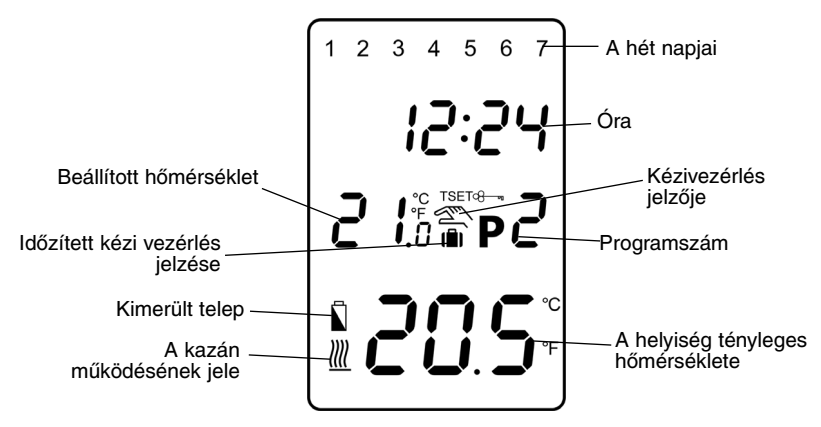

# 1. A KÉSZÜLÉK ELHELYEZÉSE

A COMPUTHERM Q8 RF készülék termosztátja szabadon hordozható a lakásban. A rendszeres vagy hosszabb idejû tartózkodásra használt helyiségekben célszerû elhelyezni úgy, hogy az a szoba természetes légmozgásának irányába kerüljön, de huzat vagy rendkívüli hõhatás (pl. napsugárzás, hûtõszekrény, kémény stb.) ne érhesse. Optimális helye a padló

szintjétõl 1,5m magasságban van. Elhelyezhetõ a saját talpán vagy falra szerelve.

FONTOS FIGYELMEZTETÉS! Amennyiben a lakásának radiátorszelepei termosztátfejes kivitelûek, akkor azokban a helyiségekben, ahol szobatermosztátot kíván elhelyezni, cserélje le a radiátorszelep termosztátfejét kézi szabályozógombra vagy állítsa azt maximális hõfokra. Ellenkezõ esetben a termosztátfej megzavarhatja a lakás hõfokszabályozását.

# 2. A TERMOSZTÁT ÜZEMBE HELYEZÉSE, ALAPBEÁLLÍTÁSOK

# 2.1 Elemek behelyezése

A termosztát burkolatának felsõ oldalán található retesz megnyomásával válassza le a termosztát hátlapját az alábbi ábrák szerint.

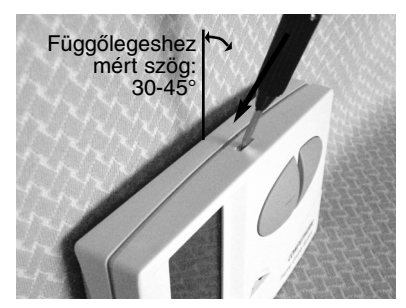

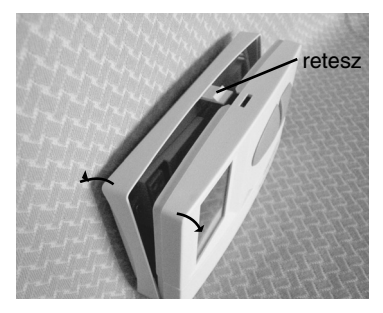

A teleptartó a burkolat elõlapjának belsõ oldalán található. A jelölt polaritásoknak megfelelõen helyezzen 2 db AA méretû alkáli ceruzaelemet (LR6 típ.) a tartóba. Az elemek behelyezése után a kijelzõn villogva láthatóvá válik a nap, az idõ, a programszám, valamint a beállított és a mért belsõ hõmérséklet. (Ha a kijelzõn nem jelennek meg a felsorolt információk, nyomja meg a "RESET" gombot egy fa-, vagy mûanyagpálcával. A gomb megnyomásához ne használjon elektromosan vezetõ anyagot, grafitceruzát.) Az elemek behelyezése után nyomja meg a "SET" gombot, hogy a termosztát alaphelyzetbe kerüljön. A "SET" gomb megnyomása után a kijelzõ villogása megszûnik, a termosztát gyári alaphelyzetbe kerül és kezdõdhet a beállítás.

# 2.2 Az aktuális nap és óra beállítása

Nyomja meg a "DAY" gombot. Ekkor a termosztát kijelzõjén csak a nap sorszáma látszik villogva, valamint láthatóak az óra és a perc értékei.

A készülék előlapján található nagyméretű - vagy + gombbal állítsa be az aktuális nap sorszámát (hétfõ 1; kedd 2; szerda 3 stb.).

Nyomja meg ismét a "DAY" gombot. Ekkor a napot jelölõ szám villogása megszûnik és folyamatosan láthatóvá válik, miközben az órát jelölõ számok villogva látszanak. A készülék előlapján található nagyméretű vagy + gombbal állítsa be az aktuális időpont óra értékét.

Nyomja meg ismét a "DAY" gombot. Ekkor az órát jelölõ számok villogása megszûnik és folyamatosan láthatóvá válnak, miközben a perceket jelölõ számok villogva látszanak. A készülék elõlapján található nagyméretű - vagy - gombbal állítsa be az aktuális időpont perc értékét.

Ha a beállításon változtatni kíván, nyomia meg ismét a "DAY" gombot, hogy visszatérhessen a beállítások kezdetéhez. Ha a beállításokat be kívánja fejezni, nyugtázza azokat a "SET" gomb megnyomásával. Ekkor a beállított adatok rögzítõdnek és a készülék alaphelyzetbe kerül (kb. 10 másodperc elteltével a beállítások önmaguktól is nyugtázódnak és a készülék kijelzõje alaphelyzetre vált).

#### 2.3 A kapcsolási érzékenység beállítása

A kapcsolási érzékenység a gyári alapbeállítás szerint ±0,2°C (a kijelzõ ezt a beállítást "5:1" szimbólummal jelöli), mely megváltoztatható +0/-0,2°C (a kijelzõ ezt a beállítást "S:2" szimbólummal jelöli) értékre. A kívánt kapcsolási érzékenység beállítását a "SET" gomb megnyomásával alaphelyzetbe állított készüléken a "DAY", a "COPY" és a nagyméretű vagy + gombok egymás utáni megnyomásával lehet elvégezni. A beállításokat "S:1" (±0,2°C kapcsolási érzékenység) vagy "S:2" (+0/-0,2°C kapcsolási érzékenység) a "SET" gomb megnyomása nyugtázza (kb. 10 másodperc elteltével a beállítások önmaguktól is nyugtázódnak és a készülék kijelzõje alaphelyzetre vált). A "RESET" gomb megnyomása a kapcsolási érzékenységet a gyári alapbeállítás szerinti ±0,2°C értékre ("S:1") állítja vissza.

A gyári alapbeállítás szerinti ±0,2°C (a kijelzõ ezt a beállítást "S:1" szimbólummal jelöli) kapcsolási érzékenységet elsõsorban kis hõtehetetlenségû, radiátoros (pl. lapradiátorral szerelt) központi fûtésekhez, a +0/-0,2°C (a kijelzõ ezt a beállítást "S:2" szimbólummal jelöli) kapcsolási érzékenység választását pedig nagy hõtehetetlenségû fûtések vezérléséhez (pl. padlófûtés) javasoljuk.

## 2.4 A szivattyúvédõ funkció aktiválása

Gyári alaphelyzetben a szivattyúvédõ funkció nem aktív. Aktiválása vagy kikapcsolása a "SET" gomb megnyomásával alaphelyzetbe állított készüléken a "**DAY**", a "**PROG**" és a nagyméretű - vagy + gombok egymás utáni megnyomásával lehet. A beállításokat "HP:0F" (kikapcsolva) vagy "HP: 0N" (aktiválva) a "SET" gomb megnyomása nyugtázza (kb. 10 másodperc elteltével a beállítások önmaguktól is nyugtázódnak és a készülék kijelzője alaphelyzetre vált). A "RESET" gomb megnyomása a szivattyúvédő funkciót gyári alaphelyzetbe ("HP: OF") állítja vissza.

Az aktivált szivattyúvédõ funkció a szivattyú beszorulásának megakadályozása érdekében fûtésmentes idõszakban mindennap 12 óra 00 perckor egy perc idõtartamra bekapcsolja a kazánt. (A szivattyúvédõ funkció csak akkor tudja ellátni feladatát, ha a kazán nyáron is üzemképes állapotban van. Erre az idõszakra a termosztáton egy alacsony hõfokot (pl. +10°C) érdemes beállítani, hogy átmeneti lehülés esetén ne kapcsoljon be feleslegesen a kazán.)

# 3. A TERMOSZTÁT PROGRAMOZÁSA

Programozás alatt a kapcsolási idõpontok beállítását, és a hozzájuk tartozó hõmérsékleti értékeknek a kiválasztását értjük. A készülék egy hetes periódusra programozható. Mûködése automatikus, a betáplált programokat ciklikusan ismételni fogja. A hét minden napjára külön-külön,

egymástól függetlenül naponta 6 szabadon megválasztható kapcsolási idõpont és minden kapcsolási idõponthoz más-más szabadon megválasztható hõfok beállítására van lehetõség. Minden kapcsoláshoz beállított hõfok a következõ kapcsolás idõpontjáig marad érvényben. A P1 kapcsolási idõponthoz beállított hõmérsékletet pl. a termosztát a P2 kapcsolás idõpontjáig tartja. A P2 kapcsolás idõpontjától a P2 programhoz választott hõfok lesz érvényben.

A készülék gyári alaphelyzetben a hét minden napján az alábbi kapcsolásokat hajtja végre:

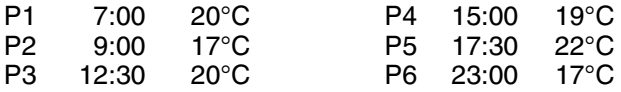

A gyári alapbeállítás szerinti hõmérséklet-lefutást a nap 24 órájában az alábbi diagram szemlélteti:

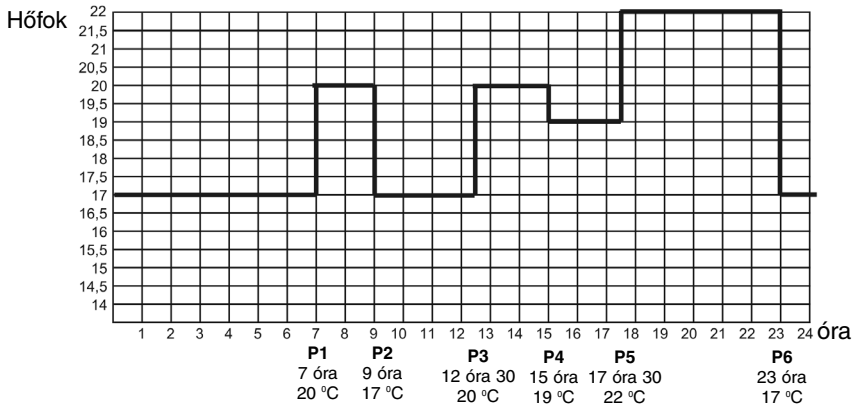

Természetesen, ez a gyári hõmérséklet-lefutás tetszés szerint megváltoztatható úgy, hogy a hét minden napján az igényeknek legmegfelelõbb hõmérsékleti görbe alakulhasson ki.

#### 3.1 A programozás lépései:

- Nyomja meg a "SET" gombot, hogy a termosztát alaphelyzetbe kerüljön.

- Nyomja meg ismét a "SET" gombot és tartsa azt lenyomva, miközben nyomja meg a "PROG" gombot is. Ekkor a készülék a programozás módba kerül és a kijelzõn villogva megjelennek a hét napjait jelzõ számok (1 2 3 4 5 6 7).

• A készülék előlapján található nagyméretű - vagy + gomb megnyomásával, ill. nyomogatásával válassza ki a programozni kívánt napot vagy a hét összes napját. Ha a hét minden napjára azonos programot kíván írni, akkor célszerû a hét összes napját (1 2 3 4 5 6 7) egyszerre kiválasztani, hogy ne kelljen a hét napjait külön-külön programozni. Ha naponta más-más programot kíván írni, akkor a napokat egyenként kiválasztva kell a programozást elvégezni a hét minden napjára különkülön. (Ha a hét napjai közül vannak olyanok, melyekre azonos programot kíván használni, akkor azt a programot elegendõ egyszer megírni, mert annak tetszõleges napra történõ adaptálását könnyen elvégezheti a "COPY" gomb segítségével a 3.2 pont szerint.)

- Nyomja meg ismét a "PROG" gombot. Ekkor a programozás következő lépése, a P1 program kezdő időpontjának beállítása következik, melyet a készülék kijelzõje a beállítandó idõpontérték villogásával jelez.

• A készülék előlapján található nagyméretű - vagy + gomb megnyomásával ill. nyomogatásával állítsa be a P1 program kezdõ idõpontját. (Az idõpont 10 perces lépésekben állítható.)

- Nyomja meg ismét a "PROG" gombot. Ekkor a programozás következõ lépése, a P1 program hõfokának beállítása következik, melyet a készülék kijelzõje a beállítandó hõfokérték villogásával jelez.

• A készülék előlapján található nagyméretű - vagy + gomb megnyomásával ill. nyomogatásával állítsa be a P1 program hõfokértékét. (A hõmérséklet 0,5°C-os lépésekben állítható.)

- Nyomja meg ismét a "PROG" gombot. Ekkor a programozás következő lépése, a P2 program kezdő időpontjának beállítása következik, melyet a készülék kijelzõje a korábbi lépésekhez hasonlóan a beállítandó idõpontérték villogásával jelez.

- A korábbi lépésekhez hasonlóan végezze el a beállításokat a P6 program idõpontjának és hõfokértékének beállításáig.

- A P6 program hõfokának beállítása után a "PROG" gomb ismételt megnyomásával lehetõség van a beállított értékek ellenõrzésére, ill. a fenti lépések megismétlésével az adatok megváltoztatására.

- Ha az összes értéket beállította, nyomja meg a "SET" gombot, hogy nyugtázza a beállított értékeket és a készülék alaphelyzetbe kerüljön. (Kb. 10 másodperc elteltével a készülék a beállított értékeket önmagától is nyugtázza és a termosztát alaphelyzetbe kerül.)

- A programozás lépéseinek megismétlésével a beállított értékek bármikor tetszés szerint szabadon megváltoztathatók.

## 3.2 Program másolása a "COPY" gomb segítségével

- Nyomja meg a "SET" gombot, hogy a temosztát alaphelyzetbe kerüljön.

- Nyomja meg a "COPY" gombot kb. 5 másodpercig, hogy a "COPY" funkció aktivizálódjon. A programmásolásra kész állapotot az óra karakterek helyén megjelenő "COPY" felirat és a hétfőt jelölő 1 sorszám villogása jelzi.

• A készülék előlapján található nagyméretű - vagy + gomb megnyomásával ill. nyomogatásával válassza ki azt a napot (pl. 2), melynek a programját szeretné átmásolni egy másik napra vagy napokra.

- Nyomja meg a "COPY" gombot, hogy elvégezze a kiválasztott nap programjának másolását. A másolás elvégzése után a lemásolt napot jelölõ szám villogása megszûnik, a továbbiakban folyamatosan láthatóvá válik, miközben a "COPY" feirat is látható.

• A készülék előlapján található nagyméretű - vagy + gomb megnyomásával ill. nyomogatásával válassza ki azt a napot (pl. 3), melyre szeretné átmásolni a korábban lemásolt nap (pl. 2) programját. A napot jelölõ szám kiválasztása után nyomja meg a "COPY" gombot, hogy megtörténjen a program másolása.

• A készülék előlapján található nagyméretű - vagy + gomb megnyomásával ill. nyomogatásával a hét bármelyik napját kiválaszthatja és a "COPY" gomb megnyomásával átmásolhatja a korábban kiválasztott nap (pl. 2) programját.

- Ha befejezte a programmásolást, nyomja meg a "SET" gombot, hogy a készülék alaphelyzetbe kerüljön. (Kb. 15 másodperc elteltével a készülék az elvégzett programmásolásokat önmagától is nyugtázza és a termosztát alaphelyzetbe kerül.)

- A termosztát alaphelyzetbe kerülését követõen újabb nap(ok) programját másolhatja át tetszõlegesen, a fent leírt lépések megismétlésével.

#### 3.3 Programellenõrzés

- Nyomja meg a "PROG" gombot. A kijelzõn megjelenik a napot (napokat) jelölõ sorszám, a P1 kapcsolás jele, valamint P1 kapcsoláshoz beállított idõpont és hõmérsékleti érték. (Egyik érték sem villog). A "PROG" gomb ismételt, többszöri megnyomásával ellenõrizheti a P2, P3 stb. kapcsolás értékeit.

- Az egyes napokhoz beállított kapcsolási érték megjelenítését a vagy + gombok és a "PROG" gomb megnyomásával végezheti el.

- A programellenõrzés után a "SET" gomb megnyomásával térhet viszsza a kijelzõ alaphelyzetéhez. (Kb. 10 másodperc elteltével a kijelzõ önmagától is alaphelyzetbe kerül.)

#### 3.4 Programtörlés

A "RESET" gomb megnyomása a programok törlését eredményezi. A "RESET" gomb megnyomása után a készülék visszaáll a gyári alapbeállításokra.

# 4. A PROGRAM SZERINTI HÕMÉRSÉKLET IDÕLEGES MÓDOSÍTÁSA

Amennyiben szabályozott készülékét átmenetileg a beállított programtól eltérõen kívánja mûködtetni (pl. ünnepnapok vagy a téli üdülés idõtartama), úgy az alábbi lehetõségek közül választhat:

## 4.1 Hõfokmódosítás a következõ programkapcsolásig.

A készülék előlapján található nagyméretű - vagy + gomb megnyomásával, ill. nyomogatásával állítsa be a kívánt hõmérsékletet. A készülék a beállított érték szerint vezérli a kazánt mindaddig amíg egy program szerinti kapcsolás idõpontja el nem következik.A kijelzõn megje- $\overline{\mathsf{lenik}}$  a $\mathbb{Z}$ ikon, jelezve, hogy a termosztát kézi vezérléssel üzemel.

A kijelzõn az órát jelölõ szegmensek váltakozva mutatják a pontos idõt, valamint a kézi vezérlésbõl még hátralevõ idõt (pl.1H:02, vagyis 1 óra 2 perc). Ennek letelte után a  $\mathbb{Z}$ ikon eltűnik és a készülék visszaáll a beállított programra. Ha a következõ kapcsolás idõpontja elõtt szeretne visszatérni a beállított programhoz, nyomja meg a "SET" gombot.

# 4.2 Hõfokmódosítás 1… 9 órára (partyprogram).

A - vagy + gombok segítségével állítsa be a kívánt hőmérsékletet, majd nyomja meg a "DAY" gombot. A kijelzőn a  $\blacksquare$ ) ikon jelenik meg, valamint a programokat jelölõ (pl. P3) szám helyett az 1 szám, ami a módosítás idõtartamát jelzi (órában). A "DAY" gomb ismételt, többszöri megnyomásával ez az idõtartam 1 és 9 óra között tetszõlegesen beállítható. Ezt követõen a készülék a beállított idõtartamig (pl. 3 óra) a

módosított hõmérsékletet (pl. 24°C) tartja, majd a beállított idõtartam letelte után a ikon eltûnik és a készülék visszatér a beállított program szerinti mûködéshez.

A hõfokmódosításhoz beállított idõ letelte elõtt a "SET" gomb megnyomása megszakítja a hõfokmódosítást és a készülék visszatér a program szerinti mûködéshez.

#### 4.3 Hõfokmódosítás 1… 99 napig (szabadságprogram).

A - vagy + gombok segítségével állítsa be a kívánt hőfokot. A kézi vezérlést a $\leq$  ikon jelzi. Nyomja meg a "HOLD" gombot, és tartsa nyomva legalább 2 másodpercig. A kijelzőn megjelenik a lillikon, valamint az óra helyén d:01, vagyis a napok száma. A 01 villogása jelzi, hogy a hőfokmódosítás napjainak száma állítható. A - vagy + gomb segítségével állítsa be a kívánt napok számát (pl.10). A kijelzõ váltakozva fogja mutatni vagy a pontos idõt, vagy a kézi vezérlésbõl még hátralevõ napok számát. A beállított idő letelte után a lillikon eltűnik és a készülék visszatér a program szerinti mûködéshez. A hõfokmódosításhoz beállított idõ letelte előtt a "SET" gomb megnyomása megszakítja a hőfokmódosítást és a készülék visszatér a program szerinti mûködéshez.

#### 4.4 Hõfokmódosítás a következõ kézi beavatkozásig. (a programok kiiktatása)

A - vagy + gombok segítségével állítsa be a kívánt hőfokot. A kézi vezérlést a $\overline{\ll}$ ikon jelzi. Nyomja meg a "HOLD" gombot. A hőmérséklet kijelzése mellett megjelenik a  $\mathcal{C}$  ikon, a  $\mathbb{Z}$  ikon pedig eltűnik. A készülék mindaddig tartja a beállított hõfokot, amíg újabb beavatkozás nem történik. A beállított hőmérsékletérték a - vagy + gombokkal bármikor tetszõlegesen megváltoztatható anélkül, hogy a kézi vezérlés megszünne.

A "SET" gomb megnyomása megszûnteti a hõfokmódosítást és a készülék visszatér a program szerinti mûködéshez.

# 5. A HÁTTÉRVILÁGÍTÁS BEKAPCSOLÁSA

Ha megnyomja a "LIGHT" gombot, a kijelzõ háttérvilágítása 10 másodpercre bekapcsol. Ha a világítás közben más gombot is megnyom, a háttérvilágítás csak az utolsó gombnyomást követõ 10 másodperc eltelte után alszik ki.

## 6. ELEMCSERE

Az elemek élettartama átlagosan 1 év, de a háttérvilágítás gyakori használata jelentõsen lerövidítheti azt. Ha a kijelzõn az alacsony telepfeszültséget jelölő ikon megjelenik, az elemeket ki kell cserélni (lásd a 2. fejezetet). Elemcsere után a pontos idõt újra be kell állítani, de a betáplált programokat a készülék elem nélkül is megõrzi, ezért azokat nem kell újra programozni. A "RESET" gomb megnyomása azonban törli a betáplált programot, és a készüléket visszaállítja a gyári alaphelyzetbe.

# 7. A VEVÕEGYSÉG

# 7.1 A vevõegység felszerelése és bekötése

A vevõegységet a kazán közelében nedvességtõl védett helyen kell a falra szerelni. Figyelem: A vevőegységet ne szerelje a kazán burkolata mögé, mert az leárnyékolhatja a rádiójeleket és bizonytalanná teheti a rádiófrekvenciás összeköttetést.

Lazítsa meg a vevõegység alján lévõ 2 csavart, anélkül, hogy teljesen eltávolítaná azokat. Ezt követõen válassza le a vevõegység elõlapját, majd a hátlapot a mellékelt csavarokkal rögzítse a falra a kazán közelébe.

A vevõegység csatlakozópontjai felett találhatók azok jelölései az alábbiak szerint:

L1 N1 L2 N2 L3 N3 L4 N4 NO COM L N

A vevõegységet 230V-os hálózati feszültséggel kell megtáplálni. A hálózat nulla vezetékét az N pontra, míg a fázisvezetéket az L pontra kell kötni. A hálózathoz történõ csatlakozást egy kapcsolóval egybeépített dugvillával javasoljuk kialakítani, mert így pl. a nyári üzemszünet alatt egyszerûen áramtalanítható a vevõegység.

A vevõegység egy váltóérintkezõs, potenciálmentes relén keresztül vezérli a kazánt, melynek csatlakozási pontjai: (NO); és (COM). A kazánvezérlõ relé csatlakozási pontjai (NO és COM) nyugalmi állapotban nyitottak, a termosztát fûtõ utasítására záródnak.

A vevõegység a kazán vezérlésén (be/kikapcsolás) kívül 4 különbözõ fûtési zóna szelepének (szelepeinek) nyitására/zárására is alkalmas. A zónaszelepek csatlakozópontjain a termosztát fûtési parancsára 230V AC feszültség jelenik meg. A zónaszelepeket a sorkapocs "L1 N1; L2 N2; L3 N3; ill. L4 N4" pontjára kell csatlakoztatni. Minden termosztát 1 fûtési zóna szelepét (szelepeit) tudja vezérelni. (Egy fûtési zónához több, párhuzamosan kapcsolt zónaszelep is tartozhat a terhelhetõség határán belül.)

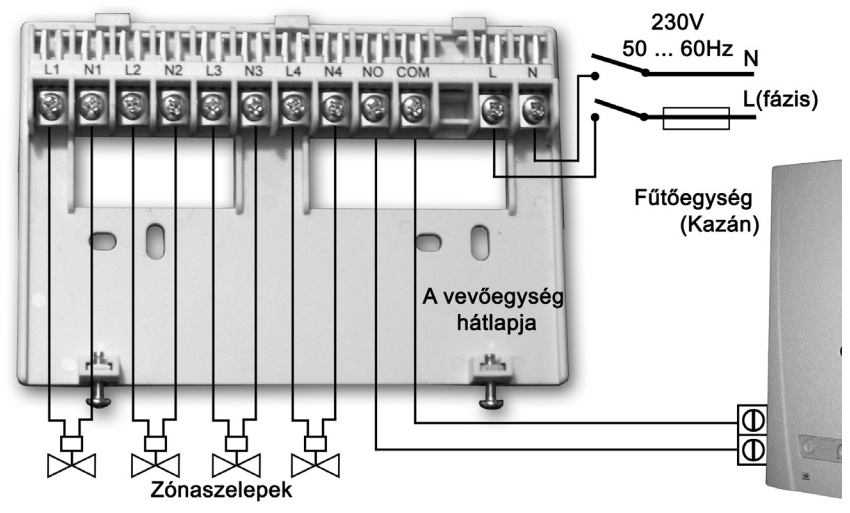

A vevõegység hátlapjához csatlakoztatott vezetékek burkolaton történõ kivezetéséhez vágja (törje) ki a vevõegység dobozának alsó, kikönnyített szélét a vezetékek számának és méretének megfelelõen, az alábbi ábra szerint.

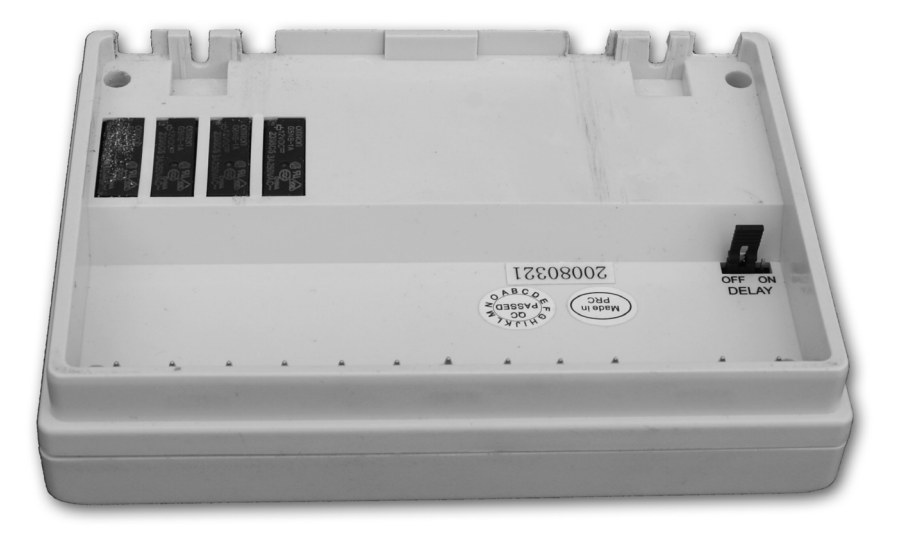

FIGYELEM! A vevõegység felszerelését, csatlakozásainak kialakítását, bízza szakemberre!

## 7.2 A vevõegység üzembe helyezése

Kapcsolja be a vevõegység áramellátását. Néhány perc elteltével, a készülék LED diódáinak felvillanása után, a vevõegység üzemkész állapotba kerül. Az üzemkész állapotot az A/M jelölésû kék színû LED dióda folyamatos világítása jelzi. Ezt követõen kezdõdhet a termosztátok és a vevõegység összehangolása.

Nyomja meg és tartsa nyomva a vevõegység egyik (pl. 1 sorszámú zónájának gombját) mindaddig (kb. 3 másodperc), amíg a gomb melletti LED dióda piros fénnyel villogni nem kezd. Ezután nyomja meg és tartsa nyomva az egyik termosztát "SET" és "DAY" gombjait egyszerre mindaddig (kb. 10 másodperc), amíg a termosztát kijelzõjén meg nem jelenik az "U I" felirat. Ezt követően a termosztát nagyméretű - vagy + gombjának nyomogatásával válassza ki a termosztáton ugyanazt a zóna sorszámot, melyet a vevõegységen is kiválasztott (pl. 1). Ezt követõen nyomja meg és tartsa nyomva kb. 3 másodpercig a termosztát "COPY" gombját mindaddig, amíg a vevõegységen az 1 zónát jelölõ villogó piros LED villogása meg nem szûnik (a termosztáton beállított hõfoktól függõen kialszik vagy folyamatos fénnyel világít). Ezt követõen nyomja meg a "SET" gombot.

A fentiekben részletezett lépések megismétlésével végezze el az összes termosztát (egy vevõhöz max. 4 termosztát) összehangolását a multi zónás vevõvel.

Figyelem: A "SET" és "DAY" gombok 10 másodpercig egyszerre történő nyomva tartása majd a "COPY" gomb megnyomása a termosztátnak új biztonsági kódot generál, melyet a vevõ csak ismételt összehangolás után fog felismerni. Ezért a két egység sikeres összehangolását követõen indok nélkül ne ismételje meg az összehangolás lépéseit.

#### 7.3 Késleltetett kazánindítás aktiválása

A fûtési zónák kialakításánál -a kazánszivattyú megóvása érdekébencélszerû törekedni arra, hogy maradjon legalább egy olyan fûtési áramkör, mely nincs szakaszolószeleppel elzárva (pl. fürdõszobai áramkör). Ilyen kialakítás esetén ugyanis a kazán indulásakor a fûtõvíz a nyitott ágon szabadon áramolhat az idõ alatt is, amíg a zónaszelep(ek) kinyit(nak) (elektrotermikus zónaszelep nyitási ideje pl. kb. 3 perc). Ha a fûtési áramköröket nem lehet a fentieknek megfelelõen kialakítani, a kazán szivattyújának megóvása érdekében célszerû aktiválni a vevõegység késleltetõ funkcióját. Ha a késleltetés aktiválva van, a termosztát bekapcsoló parancsára csak a zónaszelepek nyitása kezdõdik meg azonnal, a kazán csak 4 perc késleltetéssel indul, miután a zónaszelepek már kinyitottak. Gyári alaphelyzetben a késleltetés ki van kapcsolva. Aktiválni a vevõegység belsõ oldalán, a csatlakozó tüskék közelében található "DELAY" feiratú jumper áthelyezésével lehet. A késleltetés a jumper "OFF" állásban ki van iktatva, "ON" állásban aktiválva van.

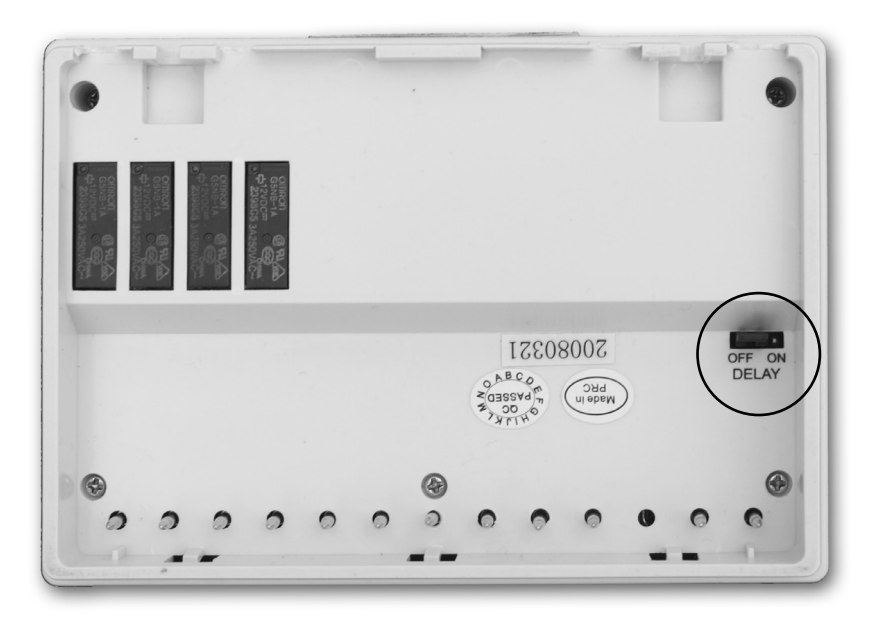

## 7.4 Hatótávolságellenõrzés

A "TEST" gomb segítségével ellenõrizhetõ, hogy a két egység a rádiófrekvenciás kapcsolat hatótávolságán belül van-e. Ehhez nyomja meg a "TEST" gombot kb. 2 másodpercig. Ezt követõen a termosztát 2 percen keresztül 5 másodpercenként váltakozva ki-, és bekapcsolási vezérlõjelet küld a vevõnek (a kijelzõn váltakozva megjelenik, majd kialszik a  $\frac{1}{10}$ iel). A vezérlőiel érzékelését a vevőegységen a piros LED kigyulladása, ill. kialvása jelzi. Ha a vevõegység nem érzékeli a termosztát által küldött jeleket, akkor a két egység a rádiófrekvenciás jeladó hatótávolságán kívül van, a két egységet közelebb kell egymáshoz helyezni.

# 7.5 A vevõegység kézi vezérlése

A "A/M" gomb megnyomása leválasztja a termosztátot a vevõegységrõl és a vevõegységhez csatlakoztatott kazán csak kézi vezérléssel, minden hõfokellenõrzés nélkül kapcsolható be ill. ki. A kék LED folyamatos világítása az automata (termosztáttal vezérelt) állapotot, annak kialvása a manuális (kézi) állapotot jelzi. Manuális állapotban az 1; 2; 3; és/vagy 4 gomb megnyomása kapcsolja be ill. ki a kazánt. Az "A/M" gomb újbóli megnyomása visszaállítja a termosztát által vezérelt mûködést melyet a kék LED folyamatos világítása jelez.

# 7.5 Külsõ behatások elkerülése

A készülék mûködését gyakorlatilag semmilyen külsõ eszköz (rádió, mobiltelefon, stb.) nem befolyásolja. Ha mégis mûködési zavart tapasztal, hangolja újra a rendszert a 7.2. pontban leírtak szerint.

# MÛSZAKI ADATOK

# A termosztát (adó) műszaki adatai:<br>- hőmérséklet mérési tartomány (0 -0 – 35°C (0,1°C-os lépésekben)<br>7 – 35°C (0,5°C-os lépésekben)

- 
- beállítható hőmérsékleti tartomány 7 35°C<br>— hőmérséklet mérési pontosság ±0.5°C
- 
- választható kapcsolási érzékenyzség:
- tárolási hőmérséklet<br>— tápfeszültség
- 
- teljesítményfelvétel 1,3mW
- $-$  elem élettertam
- mûködési frekvencia 868,35MHz
- 
- 
- tömeg<br>— Hőérzékelő típusa

#### A vevõegység mûszaki adatai:

- tápfeszültség 230V AC, 50Hz
- készenléti állapot teljesítményfelvétele: 0,3W
- 
- 
- zónakimenetek terhelhetősége:<br>— hatótávolság
- 
- $-$  tömeg

A készülék teljes tömege 610g. (2 termosztát+1 vevõ+2 tartó)

# Programozás röviden

- Nap-óra beállítása: DAY és a vagy gombokkal
- Programozás: SET gomb megnyomása és nyomvatartása, közben a "PROG" gomb megnyomása, majd az értékek beállítása a "PROG" és vagy gombokkal, ill. az ismétlõdõ programok másolása "COPY" gomb használatával.
- Programellenőrzés: a "PROG" és—vagy gombokkal.
- Újrahangolás: az 1; 2; 3 vagy 4; a "SET"; a "DAY" és a "COPY" gombokkal (lásd 7.2-es fejezet.)
- Hatótávolságellenõrzés: "TEST" gomb megnyomása több mint 2 másodpercig
- A program szerinti hõmérséklet idõleges módosítása
- a követkzõ programkapcsolásig: vagy gombokkal
- 1-9 óra időtartamig: vagy gomb és a "DAY" gomb megnyomása
- 1-99 nap időtartamig: vagy + gomb és a "HOLD" gomb megnyomása 2 másodpercig
- a következő beavatkozásig:  $-$  vagy  $+$  gomb és a "HOLD" gomb megnyomása

A COMPUTHERM Q8 RF típ. termosztát az EU EMC89/336/EEC;

LVD 73/23/EEC; 93/68/EEC,

valamint R&TTE 1999/5/EC szabványoknak megfelel.

— hőmérséklet mérési pontosság  $+0.5^{\circ}\text{C}$ <br>— választható kapcsolási érzékenyzség:  $+0.2^{\circ}\text{C}$  (radiátoros fűtéshez) +0/-0,2°C (padlófűtéshez)<br>-10°C ... +60°C 2 x 1,5V alkáli elem (LR6 tip. AA méret)<br>1.3mW — méretek (mm) 130 x 80 x 35 (tartó nélkül)<br>— tömeg 155g  $NTC$  10kΩ ±1% 25°C-on

230V AC, 50Hz; 5A (1A indukív terhelés)<br>230V AC; 50 Hz — zónakimenetek feszültsége: <sup>2</sup> 230V AC; 50 Hz<br>— zónakimenetek terhelhetősége: 21 A (0,3A induktiv terhelés) kb 50m nyílt terepen<br>210a